# System Administration Practice Homework2 - File System Server

lctseng / yench / chchang2222

## FTP (1)

- ☐ Install a FTP server for FreeBSD
  - Pure-FTPd: /usr/ports/ftp/pure-ftpd
- ☐ Compile it with "upload script" support (from port)

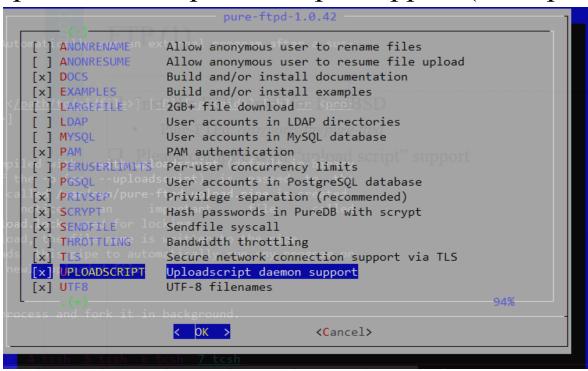

### FTP (2)

- ☐ Settings (total 25%)
  - 1. Anonymous Login
    - Can download from /home/ftp/for\_all
    - Can upload & mkdir from /home/ftp/anonymous
    - ☐ Can't delete from /home/ftp/anonymous
    - ☐ Can only download the files which owner isn't "ftp"
    - ☐ Hidden directory /home/ftp/private
      - ➤ There is a directory called "flag" inside
      - Client can't list in /home/ftp/private/ but can in private/flags

### FTP (3)

- ☐ Settings (cont'd)
  - 2. Create a virtual user "ftp-god"
    - ☐ Chrooted (/home/ftp is your root directory)
    - Password is your student-id
    - ☐ Full access to /home/ftp
      - ☐ Read/write to ftp root directory/private/for\_all/anonymous
    - Private directory is visible to ftp-god
  - 3. Create a system user "sysgod"
    - Could login by ssh
    - Password is your student id
    - ☐ Permission is same as ftp-god
  - 4. Your ftp server should support FTP over TLS
  - 5. All accounts are chrooted (/home/ftp is the root directory)

#### FTP (4)

- □ Grading
  - Anonymous login (total 10%, 2% for each)
    - Download from "for\_all"
    - Upload to "anonymous"
    - Can't delete from "anonymous"
    - Can only download the files which owner isn't "ftp"
    - Hidden directory "private" problem: enter without listing
  - ftp-god (total 5%)
    - (3%) Full access for "/home/ftp", "for\_all", "anonymous"
    - > (2%) Full access for "private" (read, write)
  - Sysgod (total 5%)
    - > (3%) Login from ssh
    - > (1%) Full access for "/home/ftp", "for\_all", "anonymous"
    - > (1%) Full access for "private" (read, write)
  - TLS connection (ftpes) (5%)

#### FTP – Hints (1)

- ☐ Lots of README
  - /usr/local/share/doc/pure-ftpd/\*
- ☐ Accounts related:
  - pure-pw(8)
  - pure-pwconvert(8)
  - README.Virtual-Users

#### FTP – Hints (2)

- ☐ How to setup demo environment
- ☐ Within VM, using notebook/remote desktop
  - Don't need to open GUI for VM (console)
  - Just need putty and Filezilla
  - Use host-only network interface, connect from host OS
    - host-only network interface: create connection between host and VM
- ☐ Within VM, no remote desktop
  - Using public IP
  - Active mode from npbsd0~4 (ftp -A -P 8021 140.113.X.Y)
  - Port forwarding for your VM (related to your firewall)
- ☐ Real Machine
  - Using public IP
- ☐ If you have public IP, use bridge mode is better for VM

#### RC(1)

- ☐ Write some rc scripts to start daemons when booting
- Upload script for pure-ftpd
  - A program executed when files are uploaded

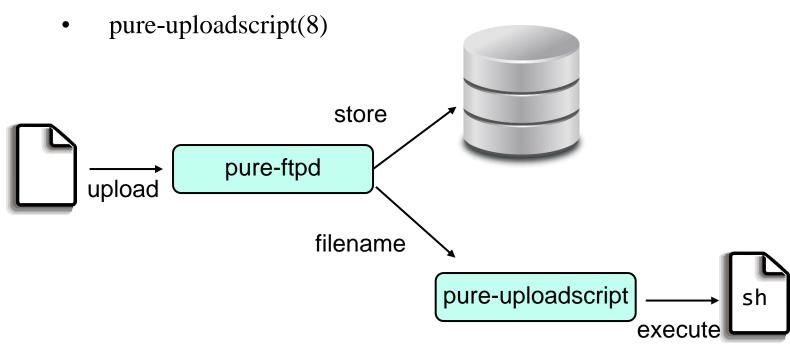

# RC (2)

☐ Record uploaded filenames

```
9:54pm lctseng@lctseng(10.0.2.15)[~]

] > tail -f /var/log/sa_ftp_log

upload:/usr/home/ftp/easing function.rb

upload:/usr/home/ftp/test.rb

upload:/usr/home/ftp/desktop.ini

upload:/usr/home/ftp/desktop.ini
```

- ☐ Your task
  - Write a rc script called "sa\_upload" under /usr/local/etc/rc.d

## RC (3)

- ☐ RC script can be used to start the pure-uploadscript program
  - Instead of executing that program manually

- ☐ This rc script requires "sa\_upload\_enabled="YES"" in /etc/rc.conf
  - Just like a daemon start-up script

# RC (4)

☐ Kill pure-uploadscript using rc script

```
10:35pm lctseng@lctseng(10.0.2.15)[/etc]
[W5] > sudo service sa_upload stop
Kill:8582
```

☐ This requires a pid file to indicate which process to stop

```
10:37pm lctseng@lctseng(10.0.2.15)[~]
[W5] > cat /var/run/pure-uploadscript.pid =
8626
```

You need this to write the stopping function

### RC (5)

- ☐ Prepare for upload script
  - Enable upload script under pure-ftpd.conf
    - CallUploadScript yes
  - Create a simple upload script and rename it to /root/sa\_upload\_process
    - Don't forget to chmod a+x sa\_upload\_process

```
10:48pm lctseng@lctseng(10.0.2.15)[/root]
[W4] > ll sa_upload_process
-rwxr-xr-x 1 root wheel 51 10 14 21:35 sa_upload_process*
```

Script content is provided below: (copy info file and rename it)

```
#!/bin/sh
echo "upload:$1" >> /var/log/sa_ftp_log
```

• After starting **pure-ftpd**, you need to start **sa\_upload** so that you can upload files

## RC (6)

- ☐ External authenticate for pure-ftpd
  - You can write your own program to check password
  - pure-authd(8)
  - README.Authentication-Modules

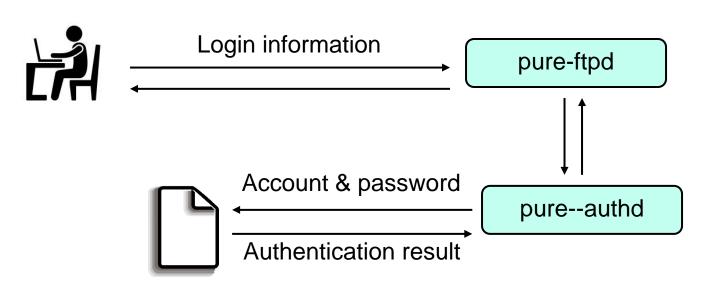

**External program** 

# RC (7)

- ☐ In this homework, there is special account 'alibaba'
  - Not a system nor a virtual user account
  - Login with password "opensesame"
    - Go into /tmp
  - Other password
    - Go into /home/ftp

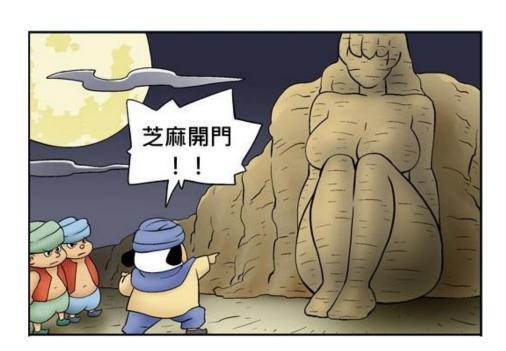

# **RC** (8)

☐ Same as previous, you need to write a rc script under /usr/local/etc/rc.d

- ☐ Enabled by sa\_auth\_enabled="YES" in /etc/rc.conf
- ☐ Controlled by service sa\_auth start/stop
- ☐ The authentication script is placed in /root/ftp-auth-handler

# RC (9)

- ☐ Prepare for external authentication
  - Enable upload script under pure-ftpd.conf
    - > ExtAuth /var/run/ftpd.sock
  - Create a simple upload script and rename it to /root/ftp-auth-handler
    - Don't forget to chmod a+x ftp-auth-handler
    - Script content is provided below: (copy info file and rename it)

```
#!/bin/sh
if [ "$AUTHD_ACCOUNT" = "alibaba" ]; then
   echo 'auth_ok:1'
   echo 'uid:65534'
   echo 'gid:65534'
   if [ "$AUTHD_PASSWORD" = "opensesame" ]; then
      echo 'dir:/tmp'
   else
      echo 'dir:/home/ftp'
   fi
else
   echo 'auth_ok:0'
fi
echo 'end'
```

## RC (10)

#### ☐ Requirement

- Control the upload script daemon with service sa\_upload start/stop
- Control the external auth daemon with service sa\_auth start/stop
- Can record filenames into /var/log/sa\_ftp\_log
- Special user 'alibaba' can login with password 'opensesame', see different directory(/tmp), otherwise see /home/ftp
- pure-ftpd, pure-uploadscript and pure-authd should start automatically when booting

## RC (11)

- □ Grading
  - sa\_upload (5%)
    - (2%) Upload record functionality (can demo without rc script)
    - rc script
      - (2%) Controlled by service(8)
      - (1%) Startup automatically
  - Sa\_auth (5%)
    - > (2%) External authentication functionality (can demo without rc script)
    - rc script
      - (2%) Controlled by service(8)
      - (1%) Startup automatically

#### RC - Hints (1)

☐ For pure-uploadscript, you can manually start the daemon by following commands

```
pure-uploadscrip -B -r /root/sa_upload_process
```

☐ For pure-authd

```
pure-authd -s /var/run/ftpd.sock -r /root/ftp-auth-handler -B
```

☐ Before you write rc scripts, you can use these commands to check that whether you enable the upload-script/external-auth services

#### RC - Hints (2)

- ☐ How to write a rc start-up script:
  - https://www.freebsd.org/doc/en/articles/rc-scripting/
- ☐ You needs some shell script technique
  - https://www.twbsd.org/cht/book/ch24.htm
- ☐ README. Virtual-Users
  - <a href="http://download.pureftpd.org/pub/pure-ftpd/doc/README.Virtual-Users">http://download.pureftpd.org/pub/pure-ftpd/doc/README.Virtual-Users</a>
- □ README.Authentication-Modules
  - <a href="http://download.pureftpd.org/pub/pure-ftpd/doc/README.Authentication-Modules">http://download.pureftpd.org/pub/pure-ftpd/doc/README.Authentication-Modules</a>

#### Samba

- ☐ Install Samba
  - /usr/ports/net/samba4
- ☐ Location
  - Samba share /home/ftp/for\_all to Windows (10%)
  - Mount Windows directory at /home/ftp/windows(5%)
- ☐ You should create at least 4 accounts
- ☐ Admin (total 5%)
  - Full access (read, download, delete, rename, mkdir, upload) to all files and directories
- ☐ Guest (total 5%)
  - Can only list the files and directories (2%)
  - Can't perform (read, download, delete, rename, mkdir, upload) to all files and directories (3%)

#### Samba

- ☐ Common User (total 10%)
- ☐ Test1
  - Can (read, rename, delete, download) to Test1's files (3%)
  - Can mkdir (1%)
  - Can upload files to Test1's directory and root directory /home/ftp/for\_all (1%)
  - Can't do (read, rename, delete, download) to other files and directories (5%)
- ☐ Test2
  - Can (read, download, delete, rename) to Test2's files
  - Can mkdir
  - Can upload files to Test2's directory and root directory /home/ftp/for\_all
  - Can't do (read, download, delete, rename) to other files and directories

### ZFS on /home/ftp

- $\square$  Create a zfs file system with mirror (5%)
- $\square$  Set compression (5%)
- ☐ Do zfs snapshot (5%)
- ☐ Do zfs rollback (5%)
- ☐ Automatic snapshot script (10%)
  - Write a script such that whenever the script is invoked, it will take a snapshot for the dataset; in addition, it will only preserve the most recent 7 snapshots took by this script.
- ☐ Automatic backup (5% bonus)
  - Periodically backup a zfs dataset to google drive

#### Reminder

- ☐ Demo with root is not allowed
- ☐ Please use sudo
  - /usr/ports/security/sudo
- ☐ File/directory permissions are important
  - Owner, group, other
  - Read, write, execute
  - Set UID, set GID, sticky bit
- ☐ Setting port forwarding to allow your services to be accessible over the Internet

#### Deadline

- ☐ Demo sheet will be available next week
- $\Box$  Demo week: 10/26~10/30
- ☐ More details about demo will be announced soon

# Help!

- ☐ Newsgroup cs.course.sysadm
- ☐ BS2 board CS-SysAdmin
- □ CSCC (EC building 3F)
- ☐ ta@nasa.cs.nctu.edu.tw (For complex problems)
- ☐ IRC channel #nctuNASA (Recommend)
  - passwd: ILoveCSCC
  - Use screen or tmux to stay online, so TAs can tag you to answer your questions.
- ☐ Before you ask a question...
  - 提問的智慧: How To Ask Questions The Smart Way
  - <a href="http://mis.ndhu.edu.tw/docu/question.htm">http://mis.ndhu.edu.tw/docu/question.htm</a>